# **USER'S MANUAL**

AOD/ATS 215 metal case (touch) computer Type: All in one A1Touch H310-I5-9400/AOD215-…..

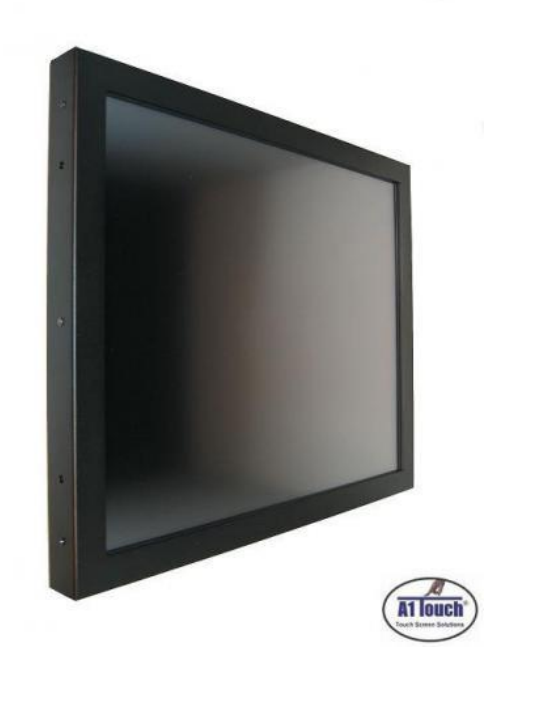

Standard type, also available as:

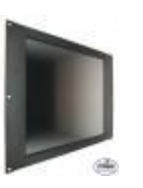

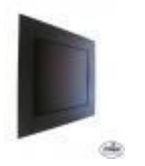

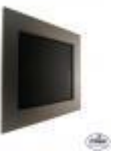

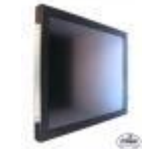

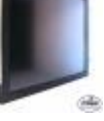

19 inch Rackmount Black panelmount RVS panelmount Rear Mount

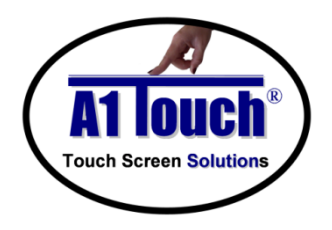

# **A1Touch Solution BV**  : +31-(0)45 574 81 90

Hogeweg 21

**■ : +31-(0)45 574 81 91** 

 $NL-6367$  BA Voerendaal  $\Box$  :  $\overline{info@A1TouchSolution.nl}$ <br>The Netherlands  $\Box$  : www.A1TouchSolution.nl  $\mathbb{R}$  : [www.A1TouchSolution.nl](http://www.a1touchsolution.nl/)

**Page 1**

# Contents:

#### **1. (Touch) Computer User's Manual**

- 1.0. Connection to the computer<br>1.1. Installation
- 1.1. Installation<br>1.2. Features
- 1.2. Features<br>1.3. Plug and
- 1.3. Plug and play function
- 1.4. Safety Precaution
- 1.5. OSD (On-Screen-Menu)<br>1.6. OSD Menu
- 1.6. OSD Menu<br>1.7. Specificatio
- 1.7. Specifications<br>1.8. Contents of the
- 1.8. Contents of the retail package<br>1.9. Troubleshooting
- **Troubleshooting**

# **1. (Touch) Computer User's Manual 1.0 Connection To the Computer:**

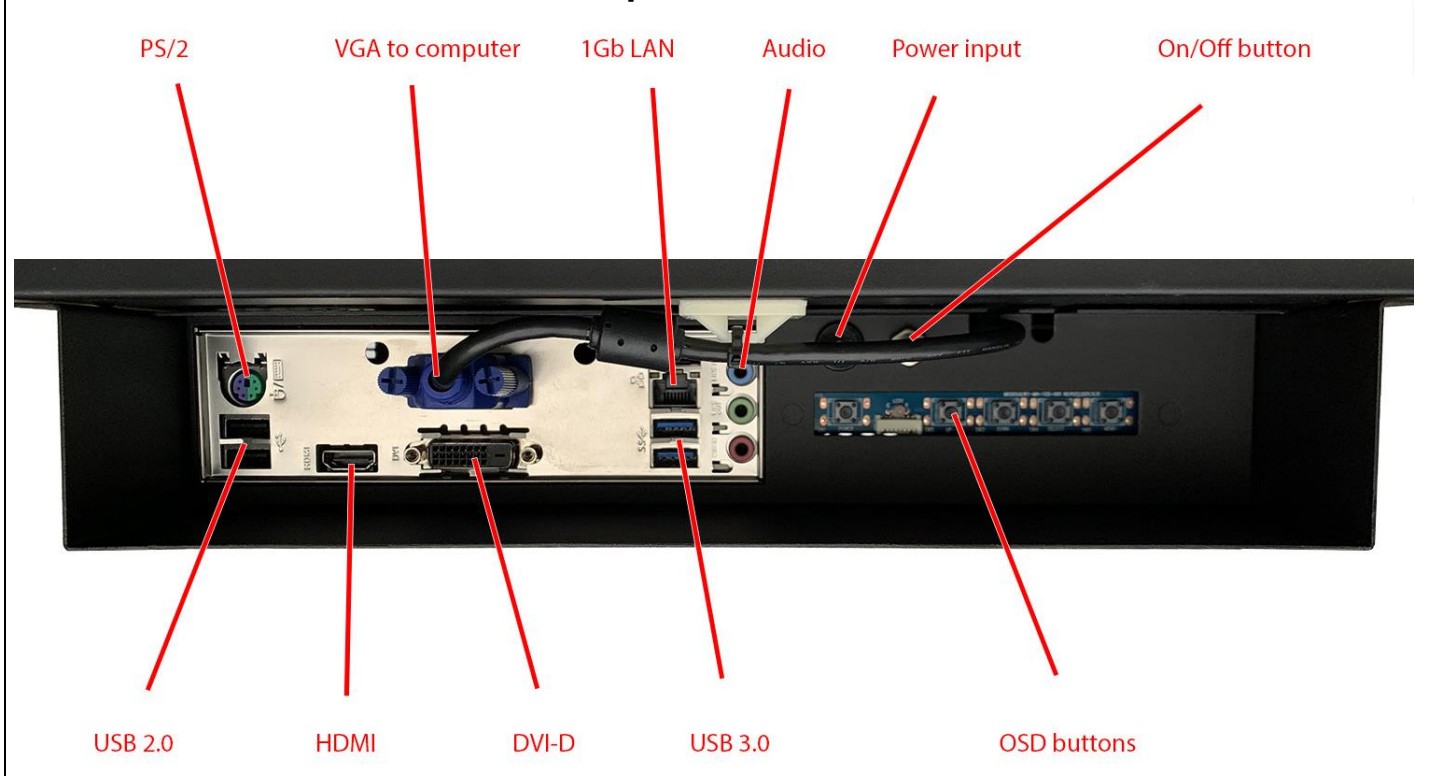

#### **1.1 Installation**

- Mount the unit in position as desired. You can adjust the connection for your PC environment via I/O panel of computer.
- Plug the DC cord of the AC adapter to the power connector and the plug the end of AC adapter to and electrical outlet socket(110V/220V)
- Connect DC cord of adapter 12V DC (option 24v or 220v) to the computer

#### **1.2 Features**

- AOD215 has 21.5" LCD and support up to 75Hz.
- Mini ITX format Computer with 6 core 6 threads Intel Core i5-9400 2.9 Ghz processor Active cooled
- Second connection external monitor via Displayport (Digital) possible.
- Microphone and speaker integration possible (option).
- You can adjust brightness, contrast, horizontal & vertical positions by OSD
- Menus and use auto adjust function for instant adjustment.
- High-qualified LCD Controller inside
- Robust design and power saving mode
- 100% compatible with Windows PC environment without the installation of
- driver CD or software program.

#### **1.3 Plug and Play Function**

AOD150 is installed with OS on demand. These units are completely installed with activation completed and with latest drivers for plug and play functionality.

**Page 3**

#### **1.4 Safety Precaution**

We strongly recommend that you carefully read this User's Manual before operating your computer. FOLLOW INSTRUCTIONS in this manual.

Please read and comprehend all using directives before use this machine.

• **Power**

Use the type of power indicated on the marking label.

• **Adapter**

Only use an adapter designed of the LCD monitor.

• **Plug**

Do not remove any of the prongs of the monitor's three-pronged power plug.

Disconnect the power plug from the AC outlet if you will not use it for an indefinite period of time.

- **Power and extension cord**
- Use the proper power cord with ground conductor Do not overload wall outlets or power cords. Ensure that the total of all units plugged into the wall outlet does not exceed 7 amperes. Do not allow anything to rest on the power cord. Do not locate this product where persons will walk on the cord.
- **Care and maintenance**

Slots and openings in the cabinet are provided for ventilation. Do not block or cover these openings. Do not push objects of any kind into cabinet slots or openings. The screen surface is easily scratched. Do not use paper towels to clean the display. Avoid touching it with your fingers, pens, or pencils.

• Turn off the AC adapter and the monitor over long periods when not in use.

#### **1.5 OSD (On-Screen-Menu)**

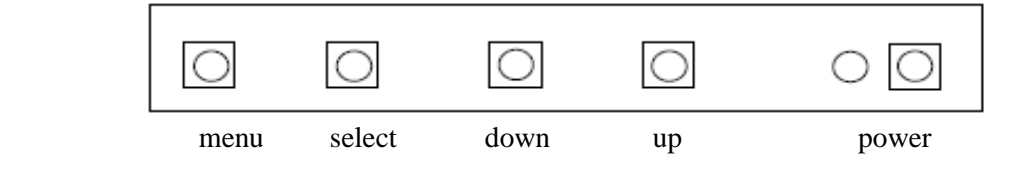

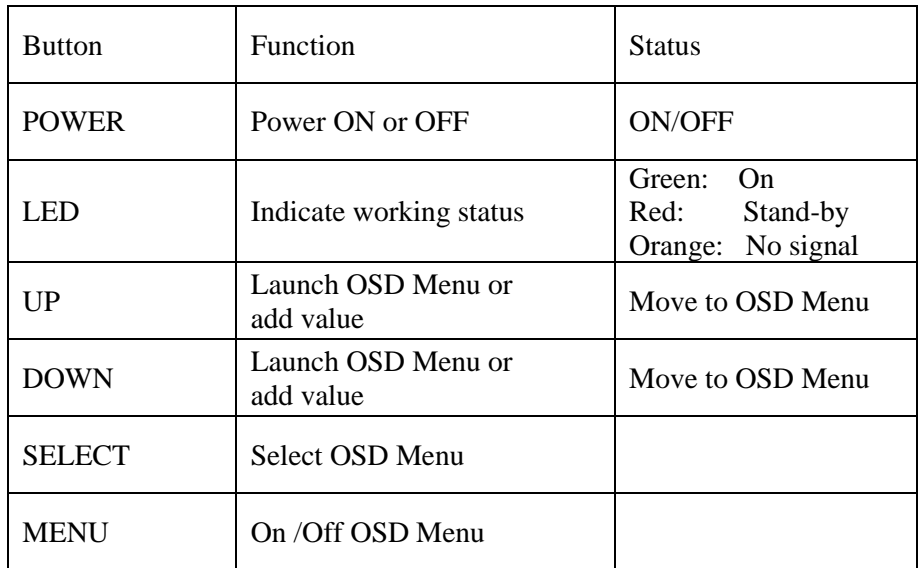

## **1.6 OSD Menu**

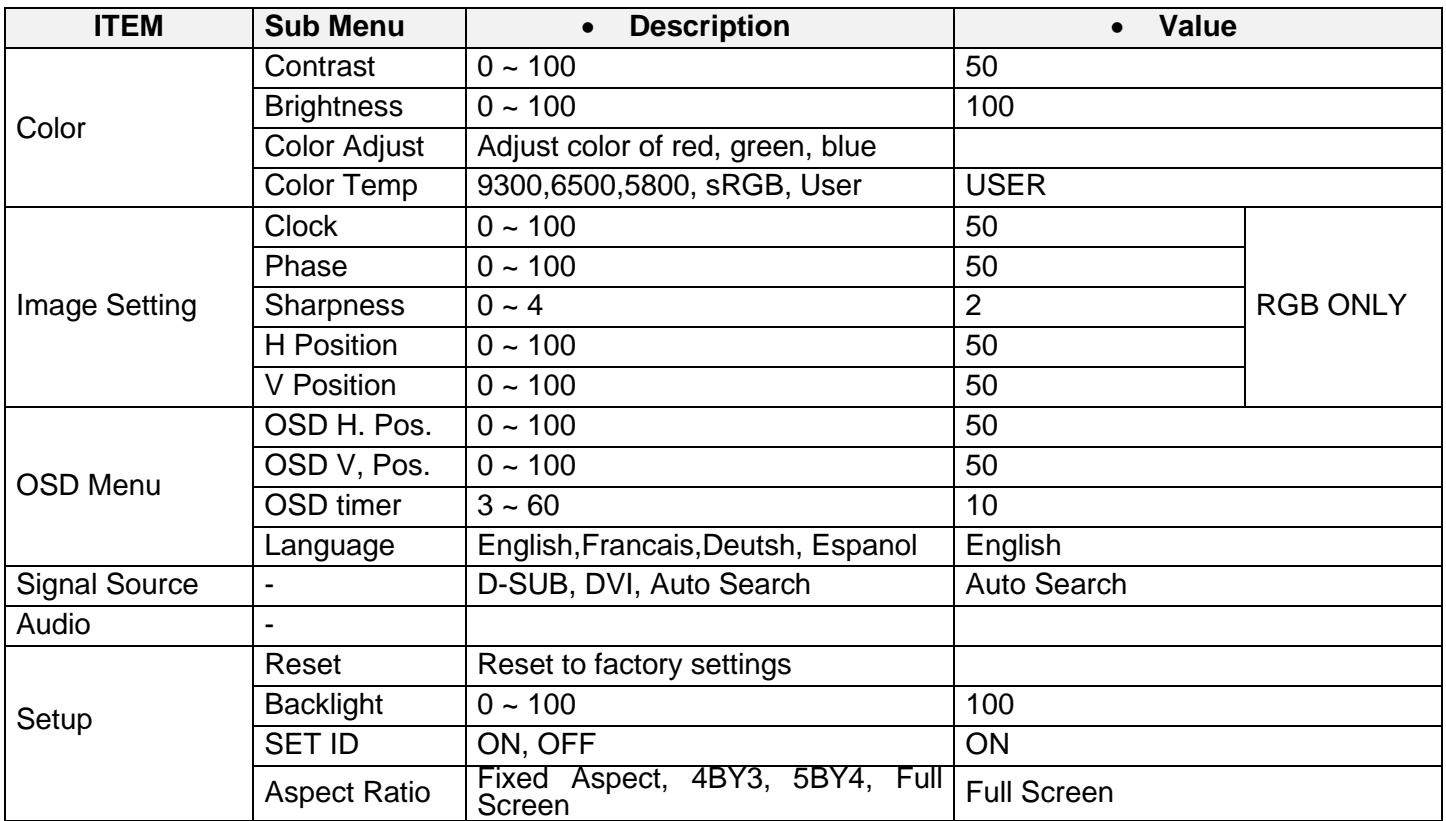

## **1.7 Specifications**

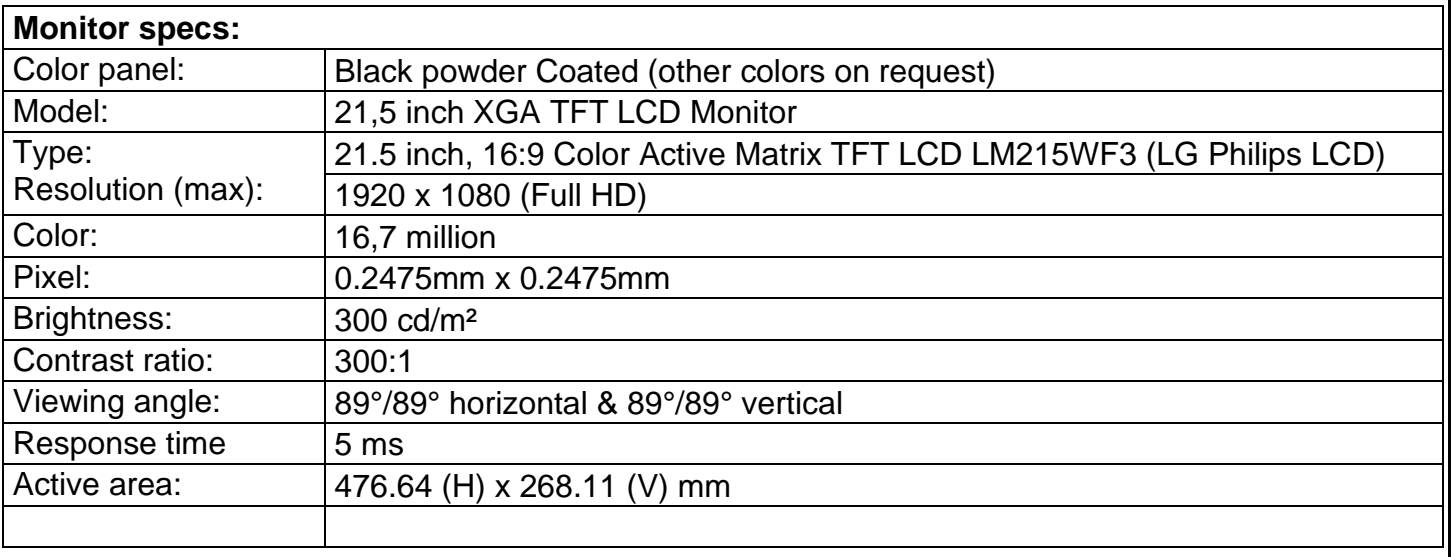

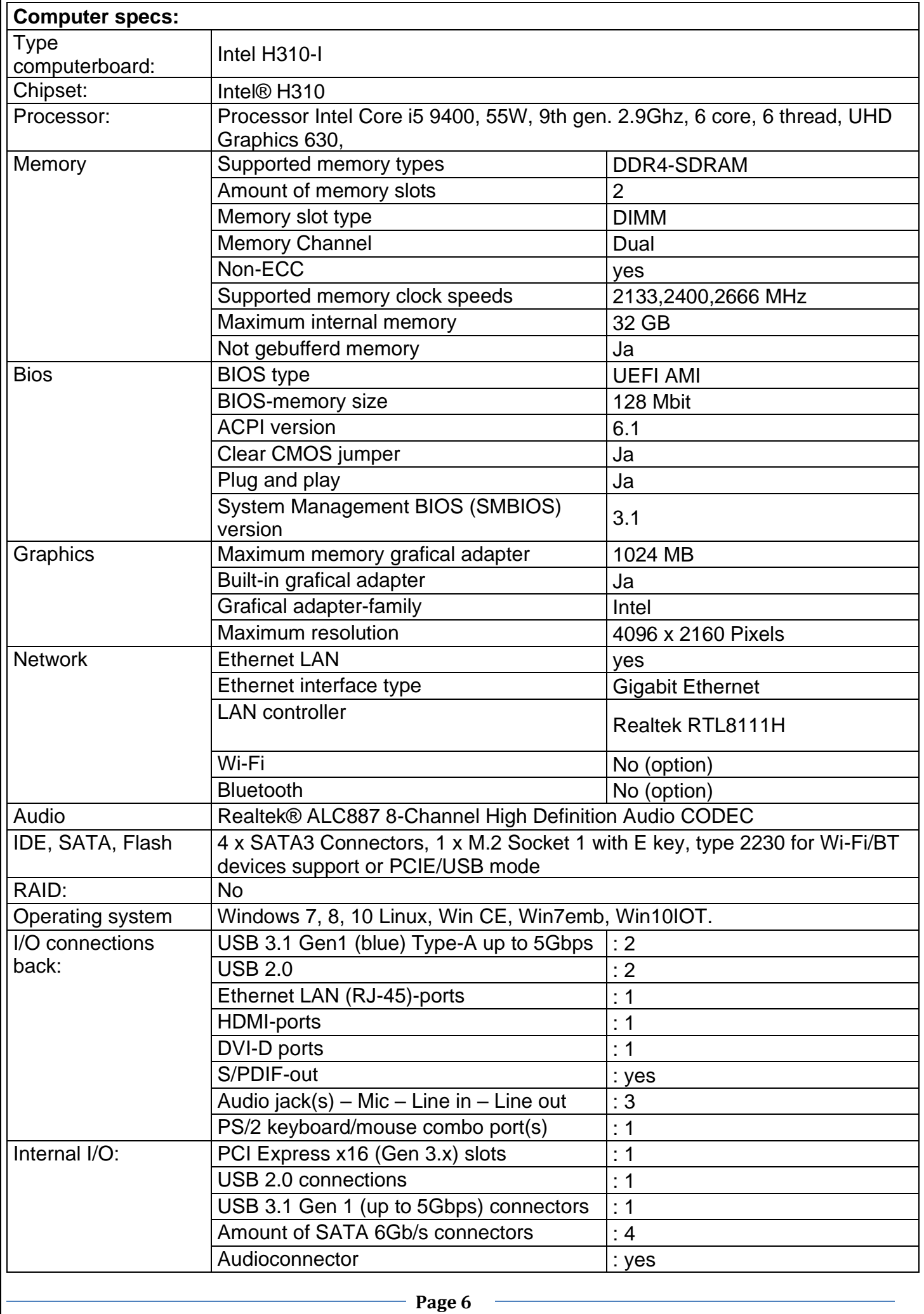

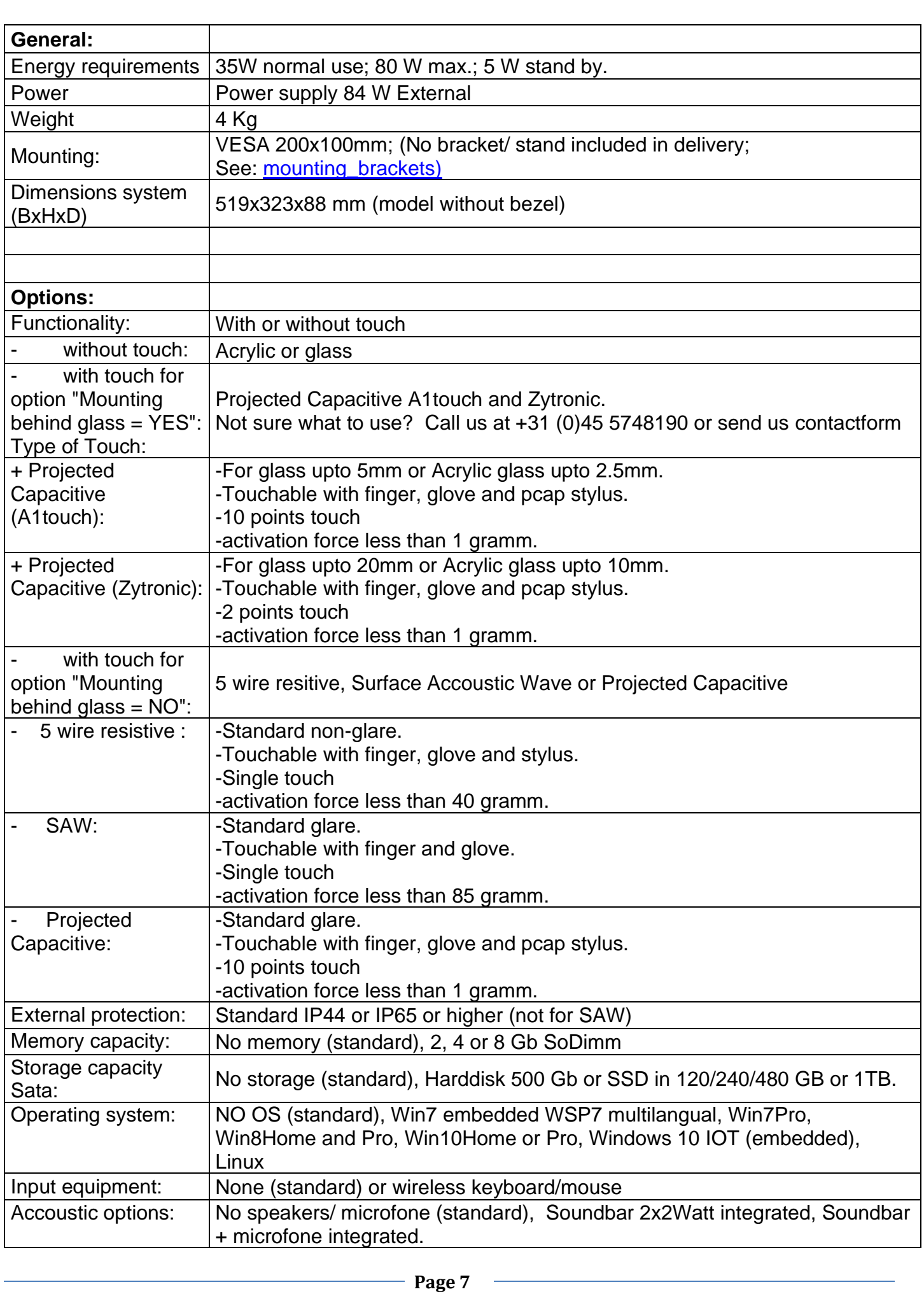

#### **1.8 Contents of Package**

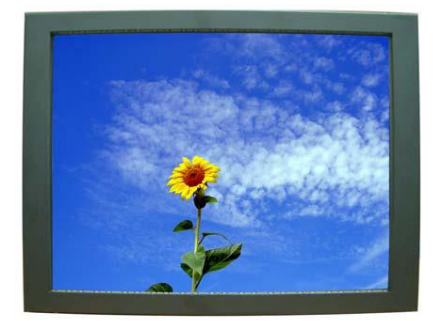

Computer system

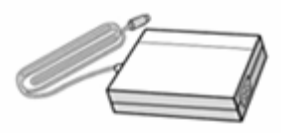

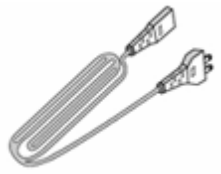

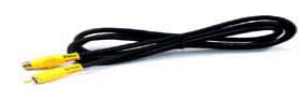

AC/DC Adapter Power cord Other Cables (option)

#### **1.9 Troubleshooting**

TO REDUCE THE RISK OF ELECTRIC SHOK, DO NOT REMOVE COVER. NO USER-SERVICEABLE PARTS INSIDE. REFER SERVICING TO QUALIFIED SERVICE PERSONELLE.

- The system does not respond after you turn on the system : -Make sure that the monitor is turned on via OSD button. -Turn off the power and check the system's power cord, AC adapter, for proper connection.
- Appear the " No Input the Signal" : -Check the connecting of the vga cable on I/O panel computer and power on computer.
- Appear the " Input Not the Supported" : -Input signal are insuperable, reset the video mode and adjust video driver settings.
- The appearance is not at the screen center.: -Use "AUTO ADJUST", refer to the Controls section.
- The characters on the screen are too dim or too bright -Choose fit color temperature, use "AUTO COLOUR ADJUST or manually adjust "RGB ADJUSTMENT, refer to the Control section.